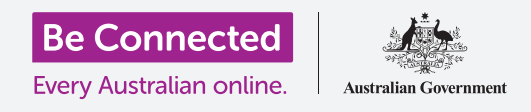

# الشراء على موقع eBay: دراسة حالة

**انتقل أنطونيو من منزله إلى شقة وهو الآن يقوم بتزيينها. قرر استخدام eBay للعثور على بعض ّ َ الأشياء التي يحتاجها وشرائها.**

#### كيف يمكنكم استخدام موقع eBay لشراء الأشياء

قام أنطونيو ببيع بعض الأغراض المنزلية على موقع eBay عندما انتقل إلى شقته وقرر استخدام الموقع مرة أخرى لشراء أشياء لبيته الجديد. ֖֖֚֚֚֚֚֚֚֚֚֚֚֚֝֝

- يريد بعض الأعمال الفنية ولكنه غير متأكد تماماً مما يبحث عنه.
- من جهاز الكمبيوتر الخاص به في المنزل، يمكن لأنطونيو البحث عن الأعمال الفنية على eBay، واختيار حجم مطبوع ليتمّ توصيله.

#### شراء الأغراض المنزلية على موقع eBay

يجعل eBay من السهل شراء الأشياء:

- **.** يقوم أنطونيو بتسجيل الدخول إلى حساب eBay الخاص به عن طريق الانتقال إلى **[au.com.ebay](http://ebay.com.au)** وتسجيل الدخول باسم ِ المستخدم وكلمة المرور.
- **.** طبع كلمة **فن** في **شريط البحث** في أعلى موقع eBay لفتح **ّ** َ صفحة فئة الفن والاطلاع على الخيارات.
- **.** نظراً لوجود العديد من النتائج، فإنه يضيق البحث باختيار فئة من القائمة على اليسار. ينقر على **مطبوعات فنية**. ّ :<br>ا
- الموجودة على الجانب الأيسر من الشاشة، أسفل قائمة الفئات.  **.** لتضييق نطاق البحث أكثر، يستخدم أنطونيو بعض الفلترات على سبيل المثال، يمكنه تحديد **النمط**، نطاق **السعر** الذي يهتم به وما إذا كانت المطبوعة الفنية **جديدة** أو **مستعملة**.
	- **.** يجد أنطونيو عمل فني يعجبه من قائمة نتائج البحث وينقر عليه للاطلاع على المزيد من المعلومات.

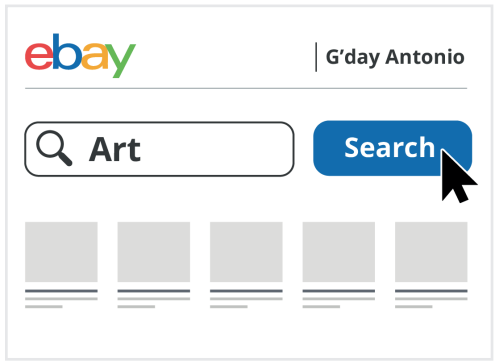

يتيح لكم موقع eBay البحث عن الأشياء التي ترغبون في شرائها

## الشراء على موقع eBay: دراسة حالة

- **.** في صفحة القائمة، يمكن أن يرى أنطونيو تصنيف النجوم للبائع ونقاط التعليقات. كلاهما مرتفع، لذا فهو يشعر بالثقة في الشراء من هذا البائع.
	- **.** في صفحة القائمة، يمكن لأنطونيو التحقق من السعر والحالة والتفاصيل الأخرى حول العمل الفني، بما في ذلك تكلفة البريد. ويمكنه أيضاً النقر على كل صورة لتكبيرها ومشاهدة العمل بمزيد من التفاصيل. ّ
		- **.** يقرر أنطونيو أنه يحب العمل ويريد شرائه.
	- **.** العمل الفني معروض للبيع بالمزاد، لذا فهو يدخل الحد الأقصى للمبلغ الذي هو مستعد لدفعه في مربع **تقديم عرض**. ُ
	- **.** لن يقوم eBay بالضرورة بتقديم عرض بهذا المبلغ. وبدلا من ذلك، سيقدِم له عروضـًا تلقائيـًا، ويقدّم فقط ما يكفي لإبقائه متقدمـًا على مقدمي العروض الآخرين حتى يصل إلى المبلغ الذي كتبه. ً

### ماذا يحدث عندما ينتهي المزاد؟

إذا تفوق شخص ما على أنطونيو، فسيخبره eBay ويمكنه التفكير فيما إذا كان سيقدم عرضاً أعلى. ولكن في نهاية فترة المزاد، حصل أنطونيو على أعلى عرض ونجح! ماذا يحدث الآن؟ .<br>י

- **.** يتلقى أنطونيو بريداً إلكترونياً من eBay يخبره أنه فاز بالمزاد ويجب عليه الآن دفع ثمن العمل الفني.
- **.** يقوم بتسجيل الدخول إلى حساب eBay الخاص به وينقر على عربة ّ التسوق في أعلى اليمين.
	- **.** ينبثق مربع ُ ِيظهر عملية الشراء ّ المعلقة. ينقر على زر **Checkout** لبدء عملية الدفع.
	- **.** تعرض صفحة Checkout الطرق التي يمكن من خلالها أن يقوم أنطونيو بدفع ثمن شرائه. ِ َ حدد أنطونيو PayPal كطريقة دفعه المفضلة عندما قام بإعداد حساب eBay الخاص به، لذلك ينقر على زر **التأكيد والدفع**.

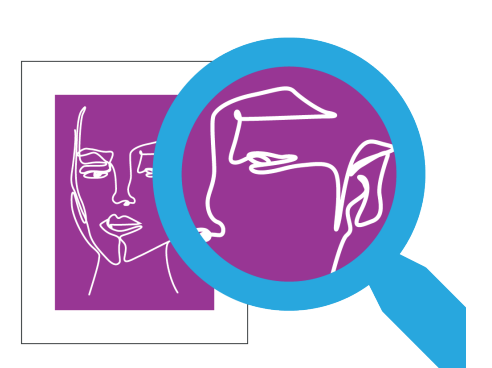

يتيح لكم تكبير الصور رؤية عناصر البيع بمزيد من التفاصيل

## الشراء على موقع eBay: دراسة حالة

- **.** يعرض موقع eBay تأكيد الطلب مع تاريخ التسليم المتوقع. يتلقى أنطونيو التأكيد كبريد إلكتروني أيضاً، جنباً إلى جنب مع إيصال الدفع من PayPal. يرسل eBay أيضاً رسالة بريد إلكتروني إلى البائع، تفيد بأن الدفع قد تم، وتوفر عنوان الشحن المسجل في حساب eBay الخاص بأنطونيو للتسليم. ّ
- **.** عندما يتم نشر العمل الفني، يرسل eBay إلى أنطونيو بريداً إلكترونياً يخبره بتاريخ الوصول المتوقع، إلى جانب معلومات التتبع. ّ ّ
- **.** عندما يتلقى أنطونيو العمل الفني، يسعد أنطونيو أنه يطابق الوصف والصور الموجودة في القائمة، وأنه وصل بسرعة. يترك تعليقات إيجابية ّ للبائع على موقع eBay ويعلق المطبوعة الفنية في شقته الجديدة.

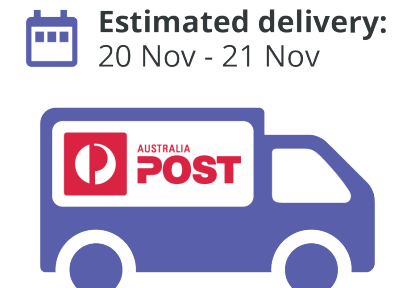

بمجرد دفع ثمن عنصر ما، ّ سيتم إخطاركم بموعد التسليم المتوقع